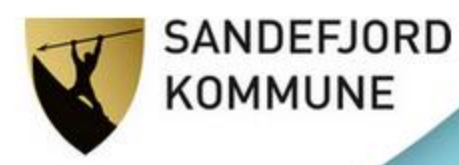

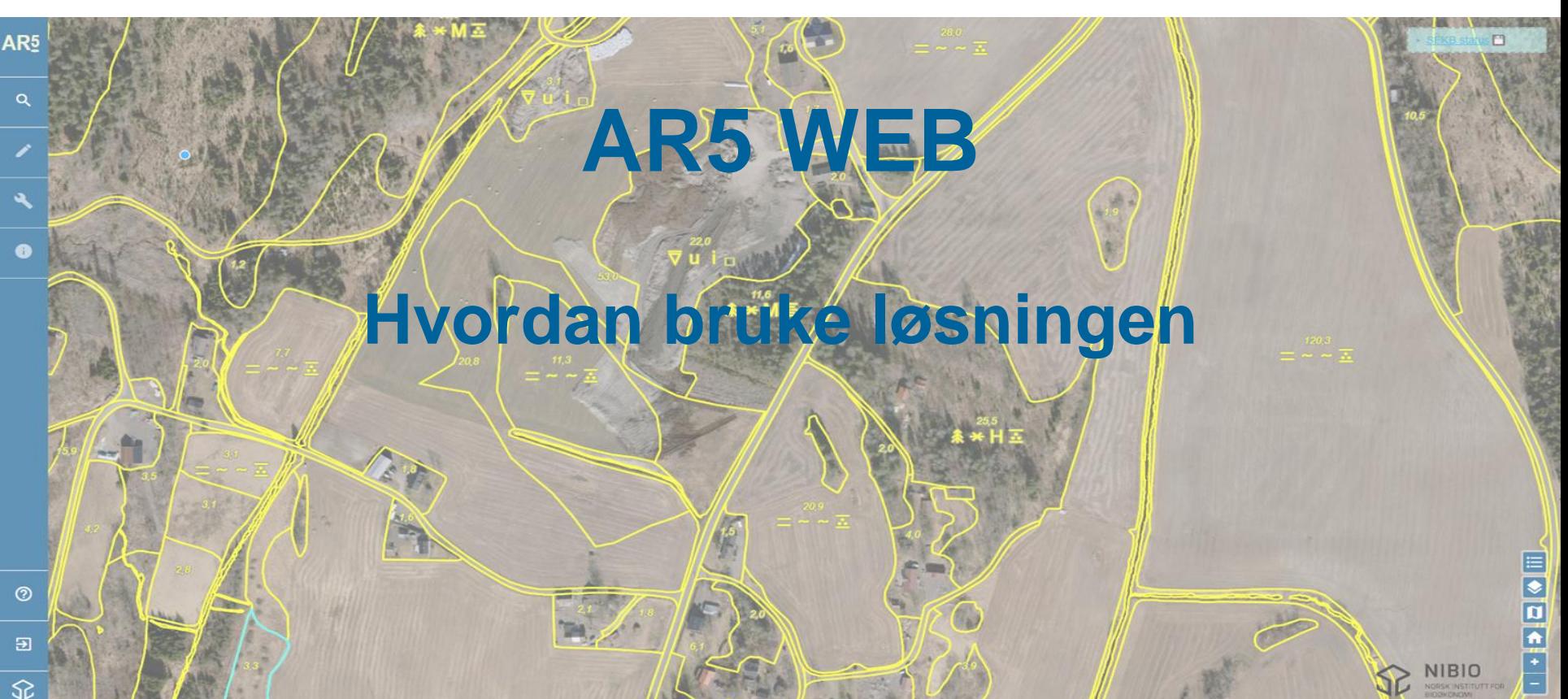

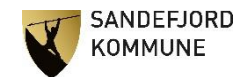

## AR5 WEB

- Hvorfor bruke løsningen?
	- Enkel å bruke
	- Rask og tidsbesparende
- Hvordan få tilgang?
	- Kartansvarlig internt Tilgang FKB
	- Statsforvalteren Melde på kurs hos Nibio
	- Nibio Brukernavn og passord

- Bruk Nibio sin kokebok
	- [SentralAR5\\_webklient\\_20220401.pdf \(nibio.no\)](https://nibio.no/tema/jord/arealressurser/arealressurskart-ar5/kontinuerlig-ajourhold/kokeb%C3%B8ker-for-kontinuerlig-ajourhold/_/attachment/inline/fe8e4c76-428e-4482-bbea-4e816ab26186:0ad6c61c808684ca1a9605edaaa5f930b0427fd0/SentralAR5_webklient_20220401.pdf)

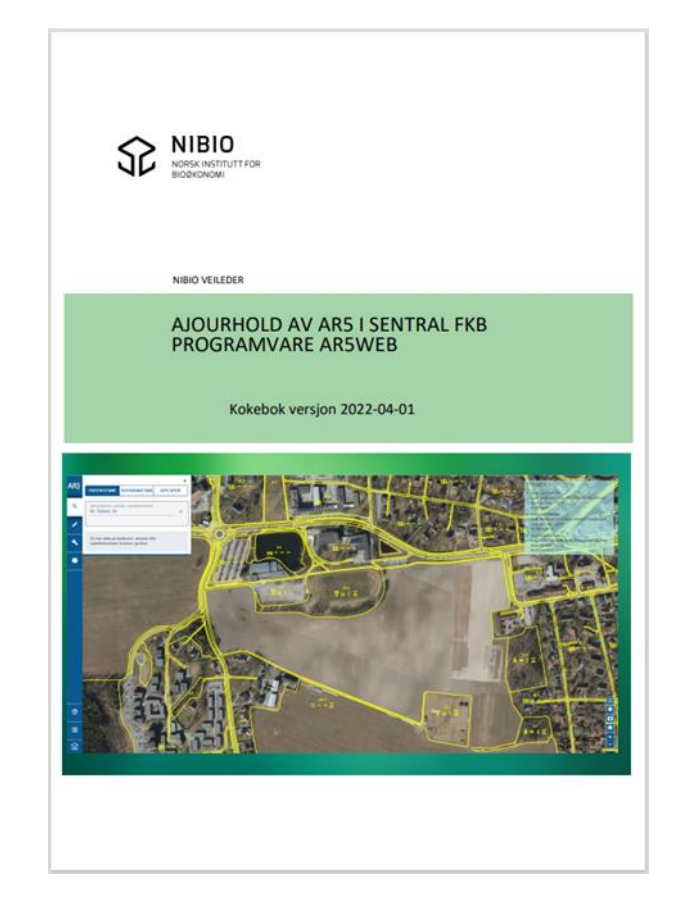

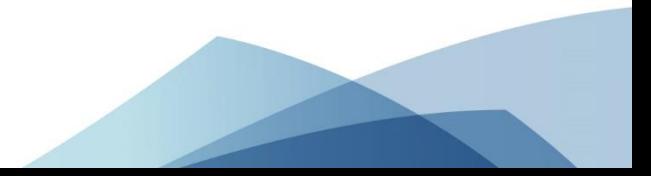

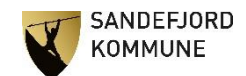

- **Erfaringer** 
	- Enkelt å søke opp eller zoom inn i kartet.
	- God støtte i «kokeboka»
	- God nytte av å endre bakgrunnskart
	- Trenger litt trening i å tegne egnede flater
	- Systemet er ganske selvforklarende.
	- Må ha litt tålmodighet ved endringer(systemet jobber) før man trykker seg videre i prosess

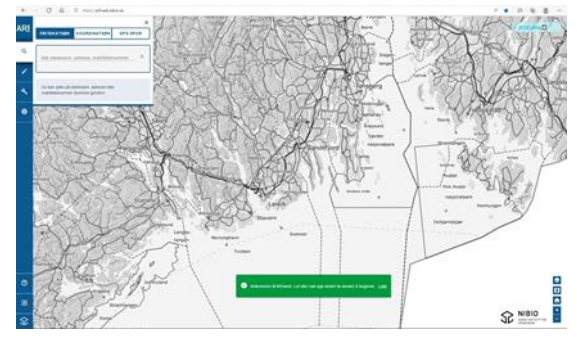

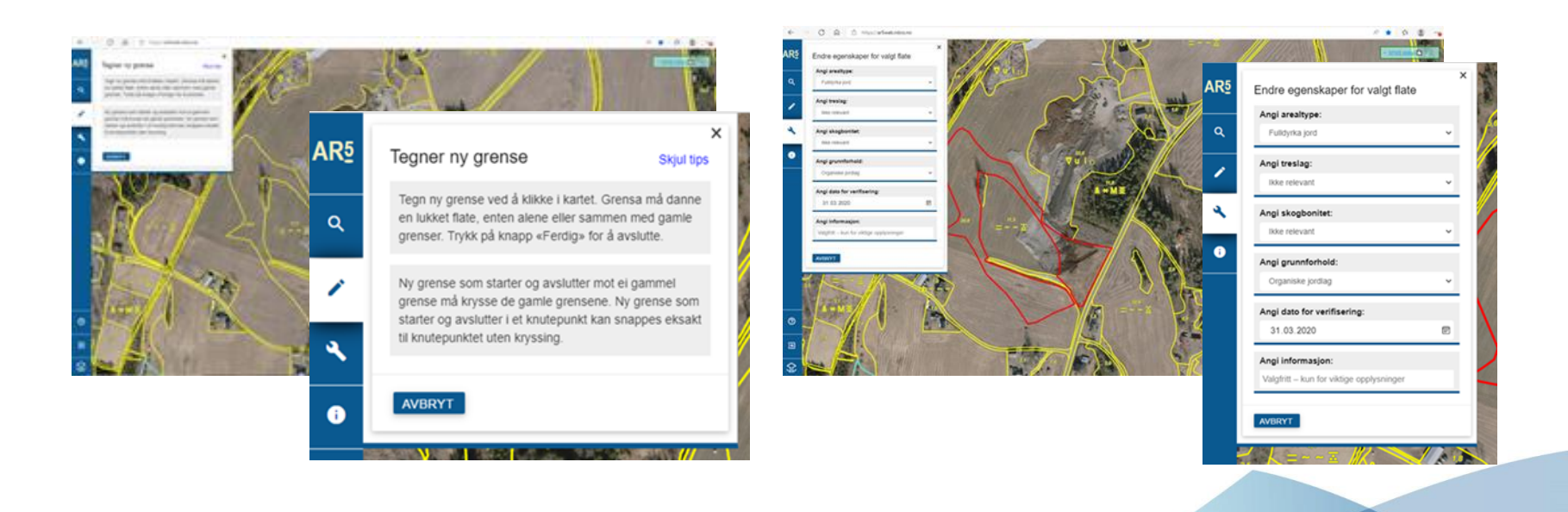

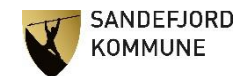

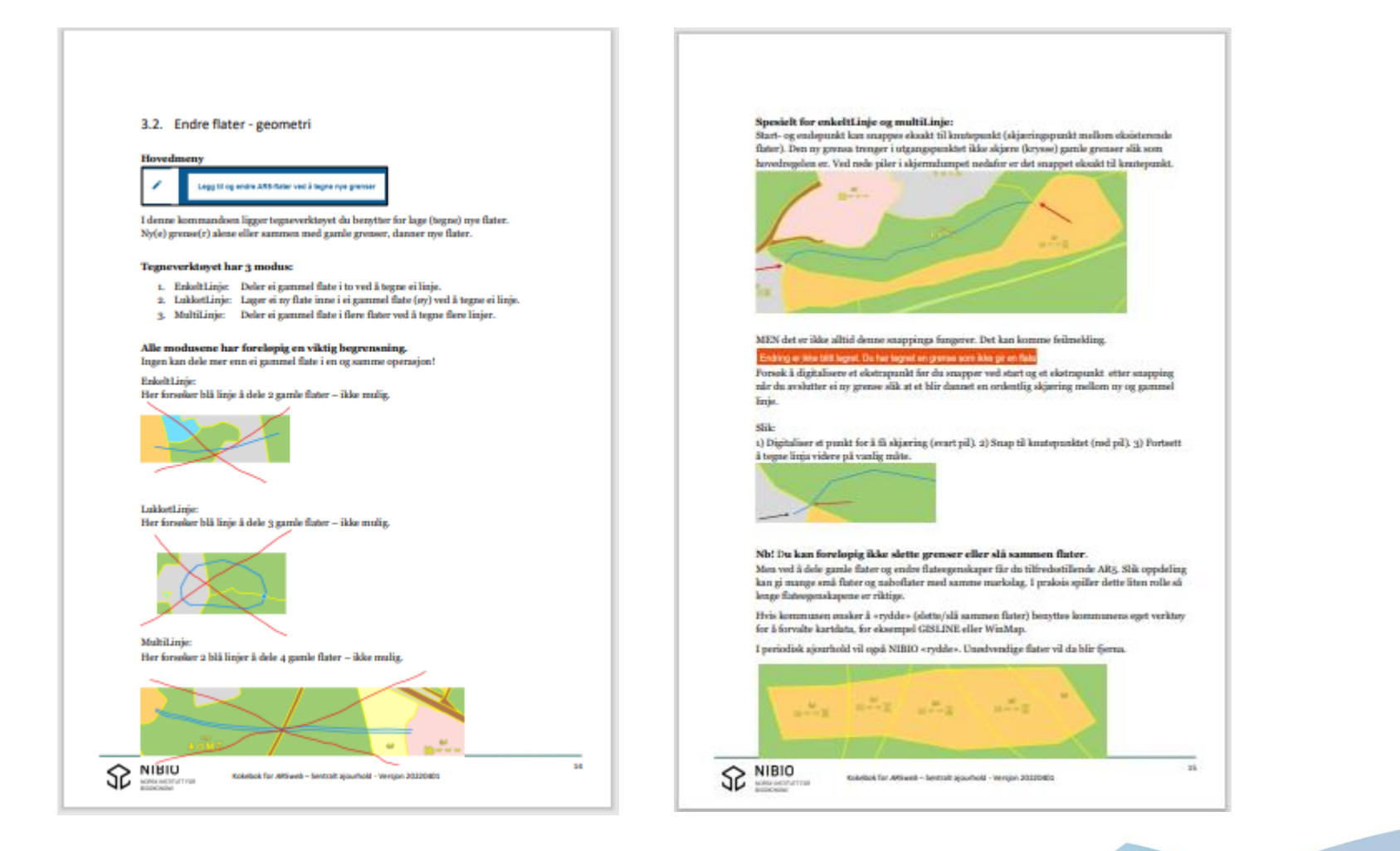